## **PFMC Concur Helpful Tips – Booking Travel (Airfare/Rail/Hotel/Car Rental)**

Note: You are not able to book flights until your name and TSA information is entered under your profile.

Log into Concur:<https://www.concursolutions.com/>

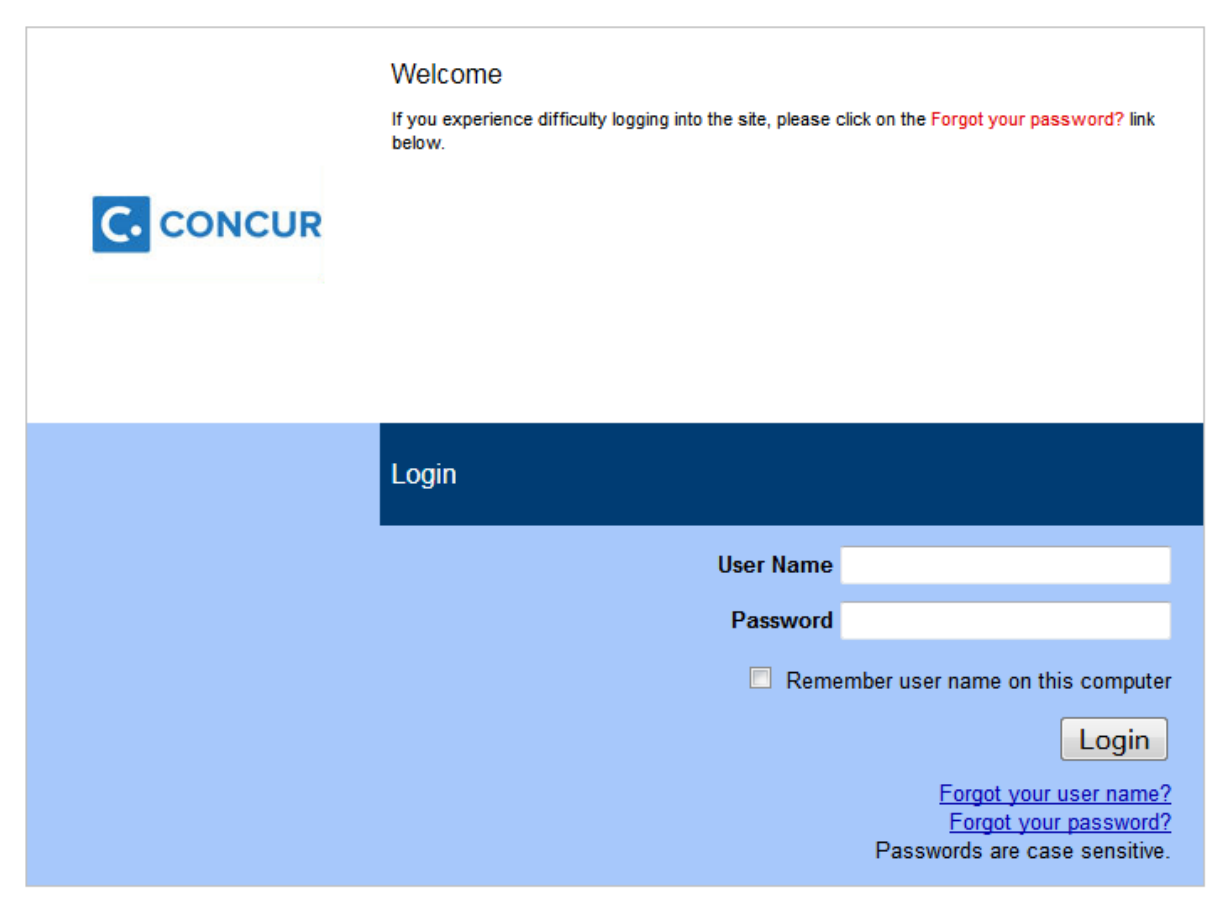

Search for trips: Include departure and arrival information. When information is entered in this area, additional dialog boxes will populate for dates and times.

The departure will default at 8 AM, and arrival at 5pm. Please make changes to this window if needed.

Note: The dropdown arrow is pre-defined at +2 to show flights that are two hours within the departure/arrival times. To see more flights, change this to a greater number.

Click Search

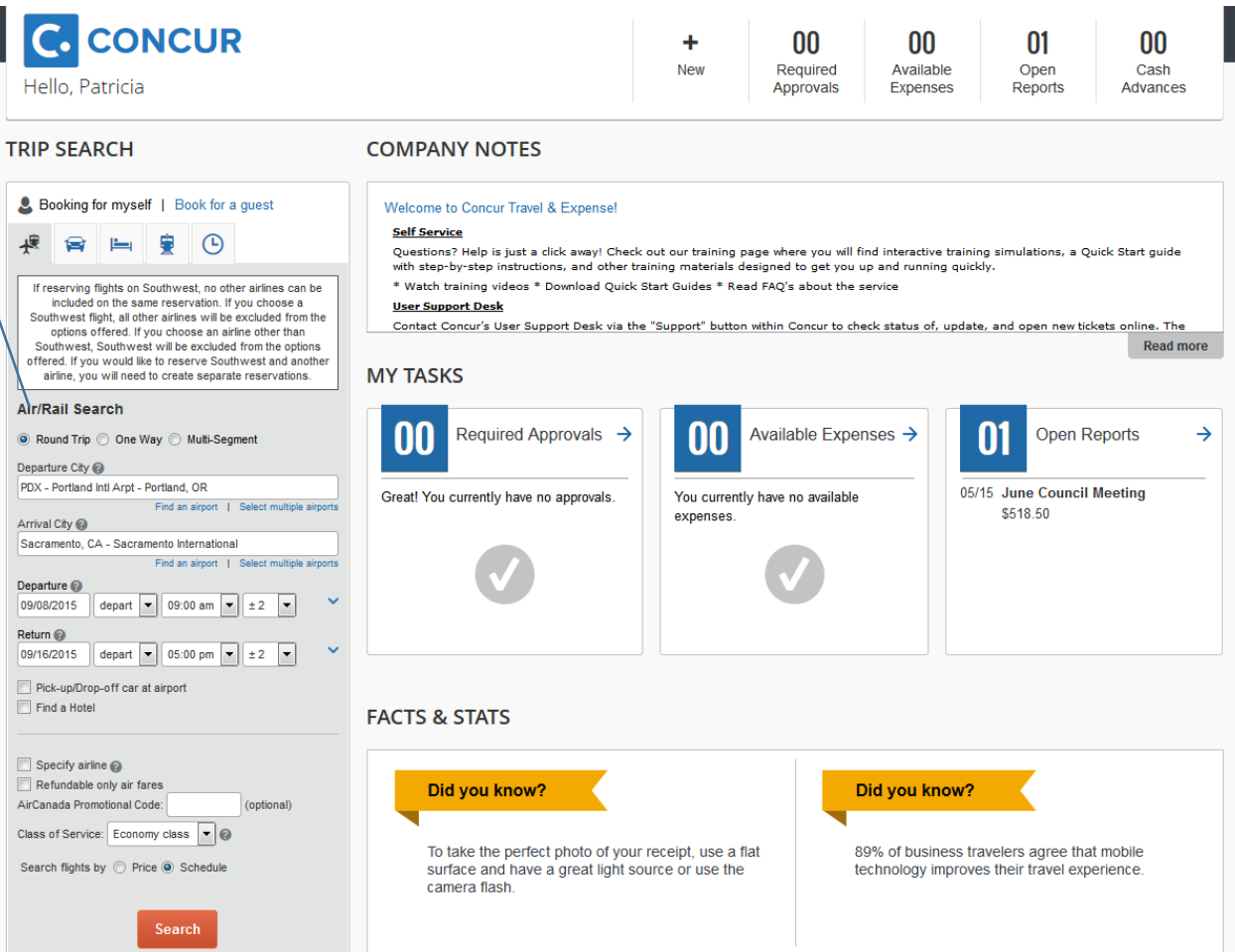

The Travel Wizard will provide multiple flights. To choose your flights, click on "Quote for Price" on both the outbound and return tabs on the center section.

Flights can be sorted by using the sort option.

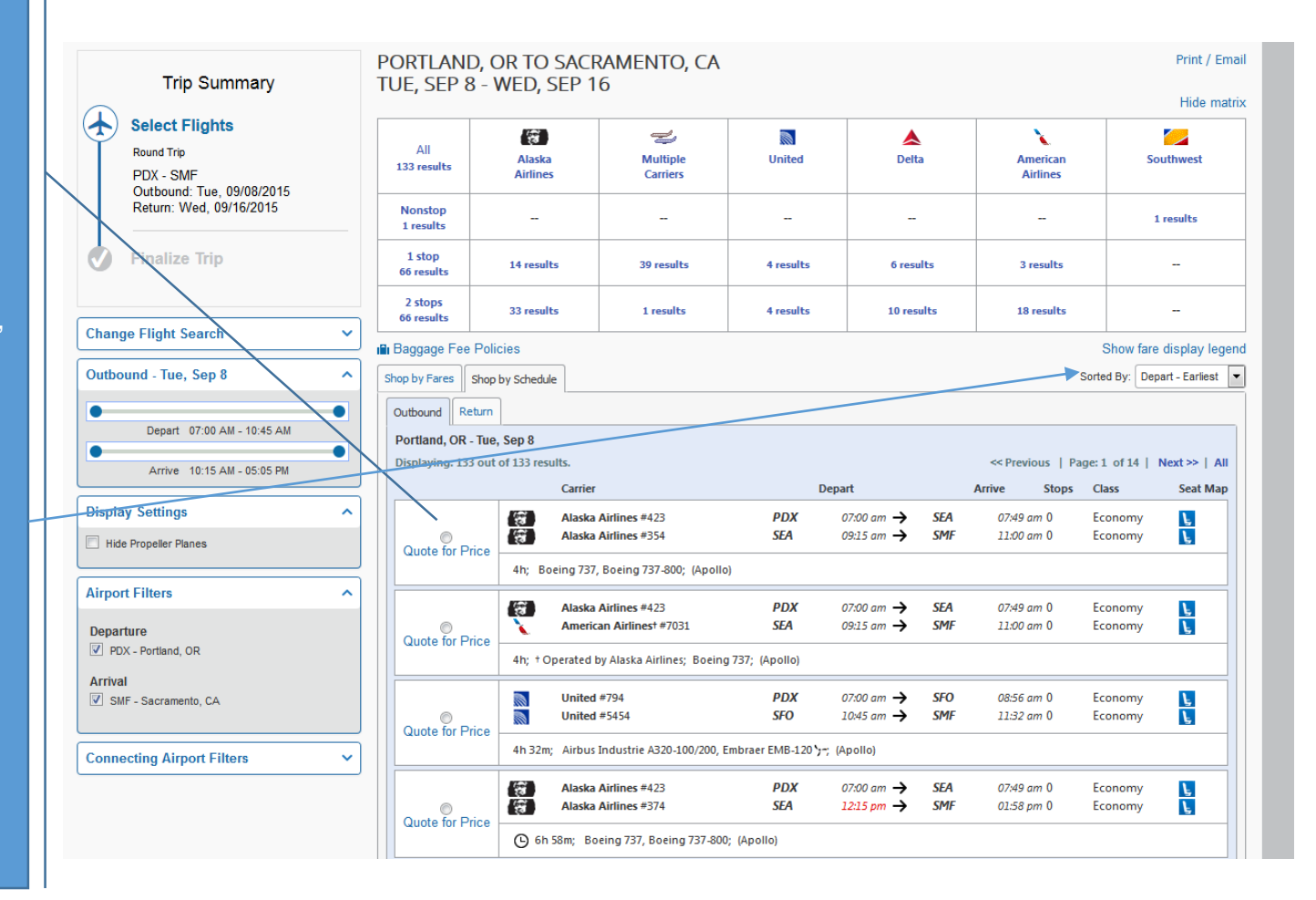

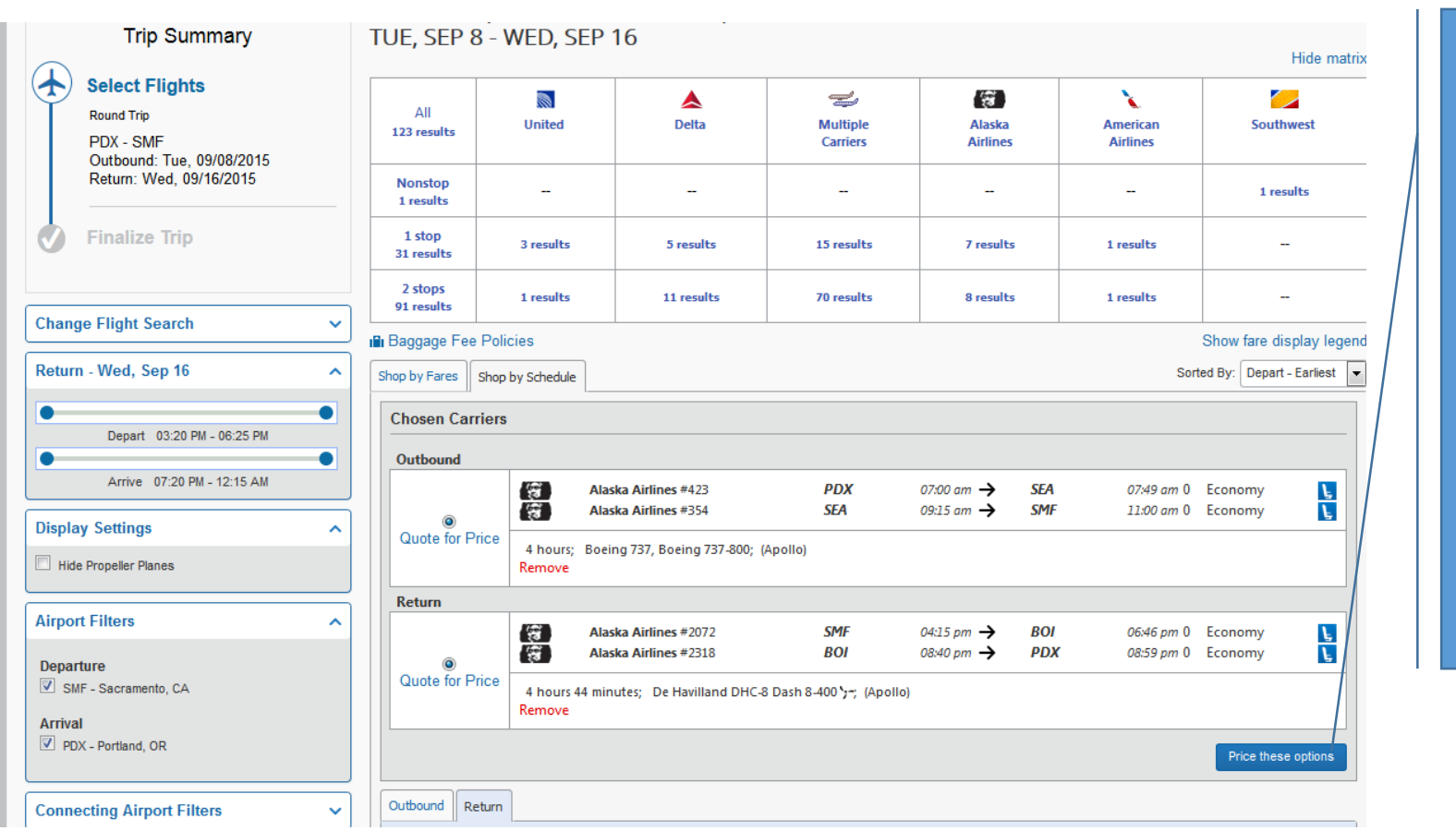

Selected flights will be displayed above the schedule.

Click price these options to continue.

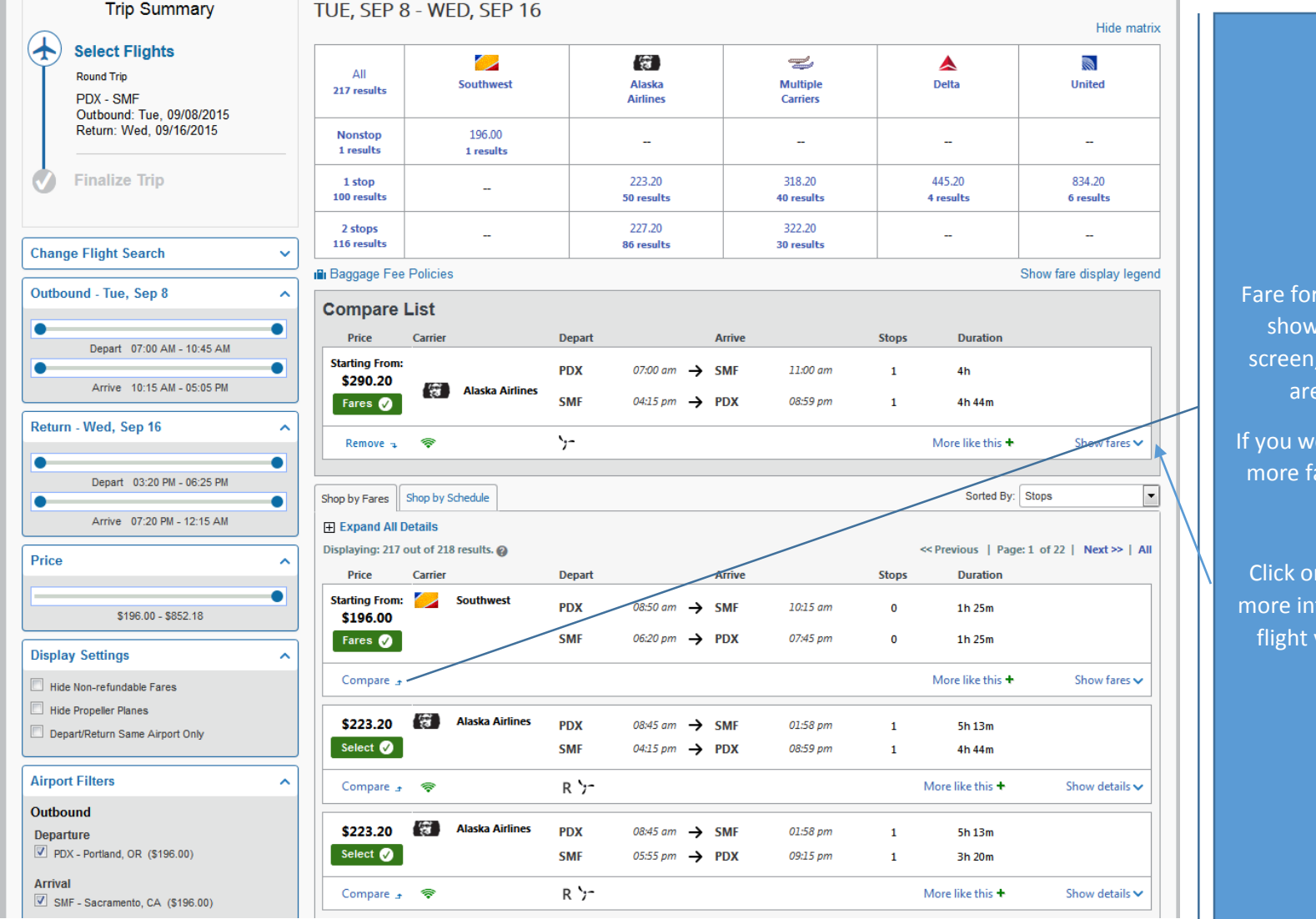

r selected flights will  $u$  at the top of the additional options are shown below.

ould like to compare ares, click compare.

n show fares to see formation about the you have selected.

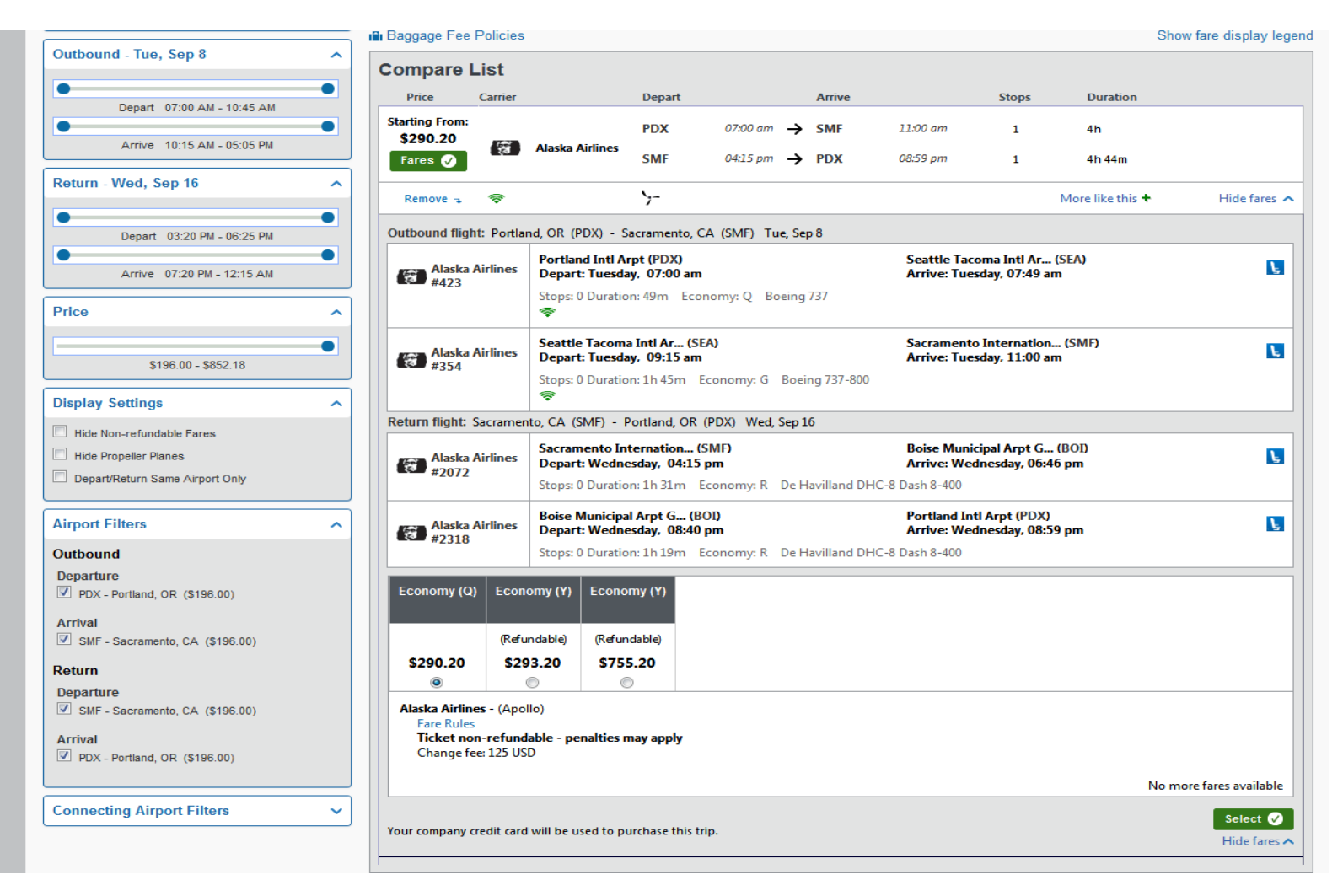

The additional fare types are shown with pricing. Please choose non-refundable if you do not believe you will need to change your flight, or if the difference in pricing is great (more than \$200.00). In this case the refundable fare is \$3.00 higher than non-refundable and would be a better purchase. If there is a ticket price that is higher, you may be asked to provide information on why it is booked outside of PFMC policy (less than 10 days advance purchase, etc

#### **Click appropriate fare, then click "select'.**

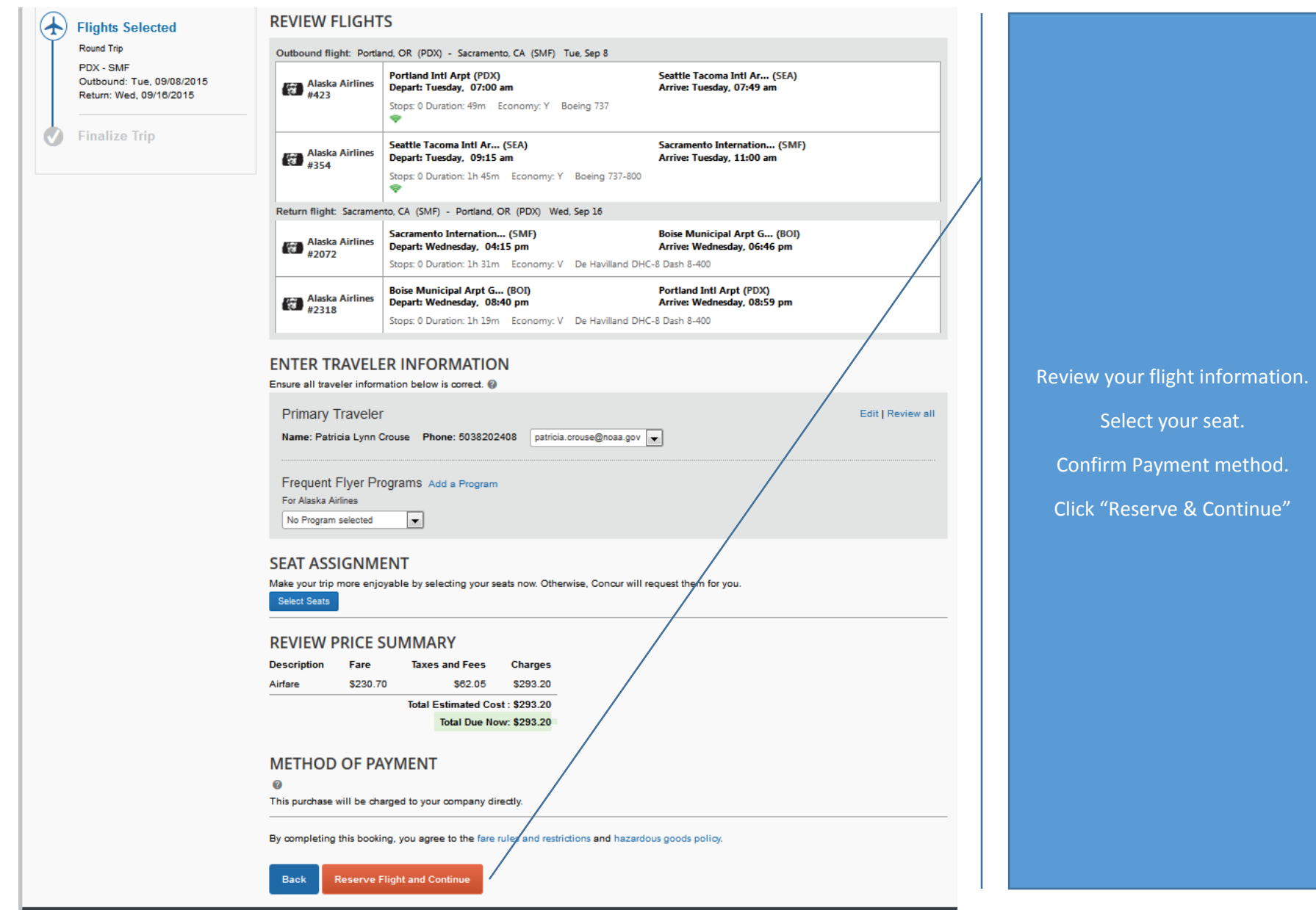

### Verify your travel details. . .

# **Travel Details**

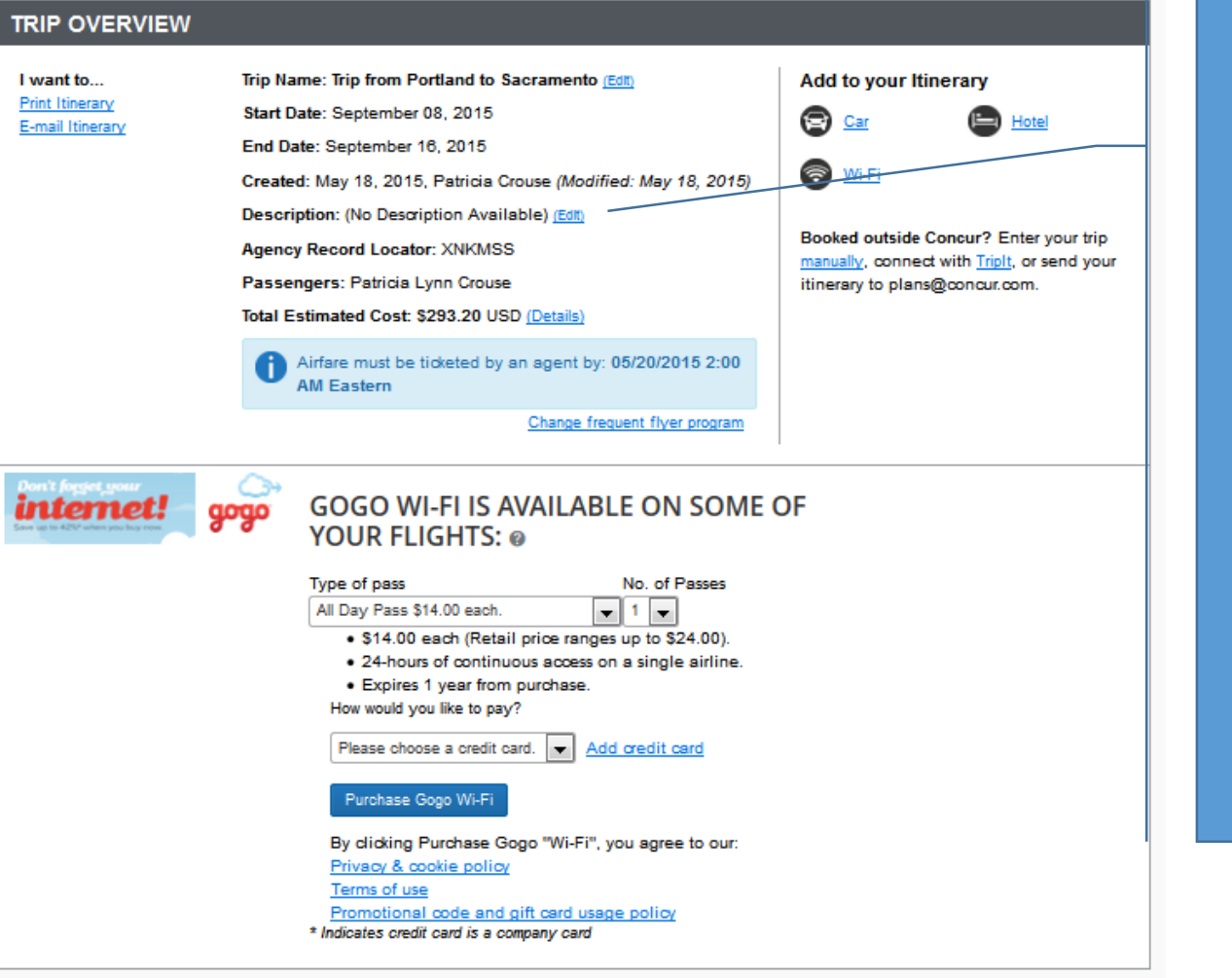

Verify details, and add description (i.e., June Council Meeting).

The rest of the screen will contain your flight itinerary (Please review and scroll to the bottom).

Note: Additional options such as flight insurance, and internet are not considered reimbursable expenses.

#### **TOTAL ESTIMATED COST**

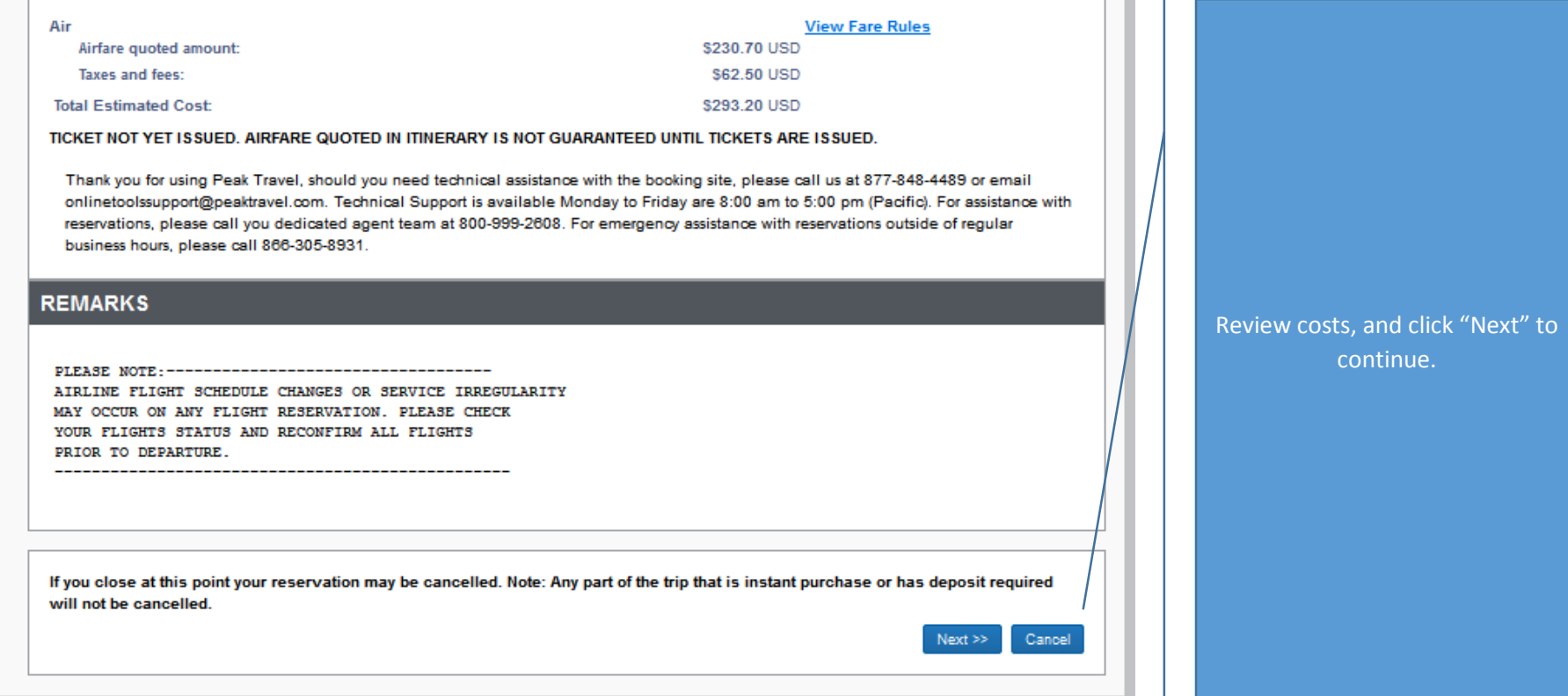

A pop-up window will notify you that you do not have a car or hotel reservation. Click OK to continue.

*Hotel reservations for Council Meetings are not to be made through this system.*

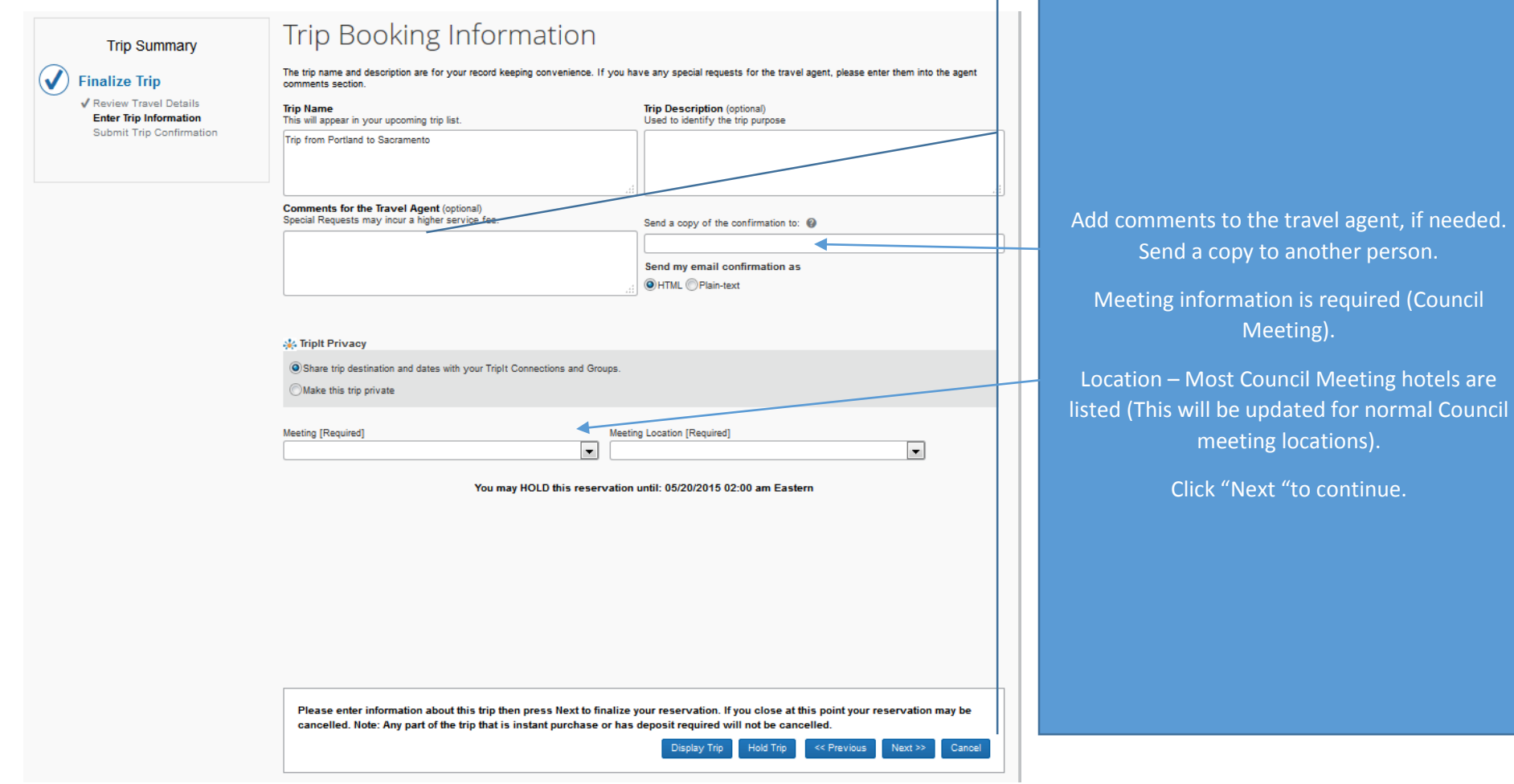

 $\mathbf{I}$ 

**Questions?**

**Contact: Patricia Crouse 503-820-2408 [Patricia.Crouse@noaa.gov](mailto:Patricia.Crouse@noaa.gov)**